# <电子商业汇票业务申请表>填写指南

## <电子商业汇票业务申请表> 智能pdf表格

# 主要功能: 设定电票系统签约人民币结算帐户,电票系统管理员,电票系统操作员及审批员 填写注意事项:

## 1. 请勾选"新申请"或"修改",并填写客户相关信息

注:"新申请"适用于电子商业汇票业务新客户的申请;"修改"适用于现有电子商业汇票业务客户修改电票系统信息。

## 电子商业汇票业务申请表

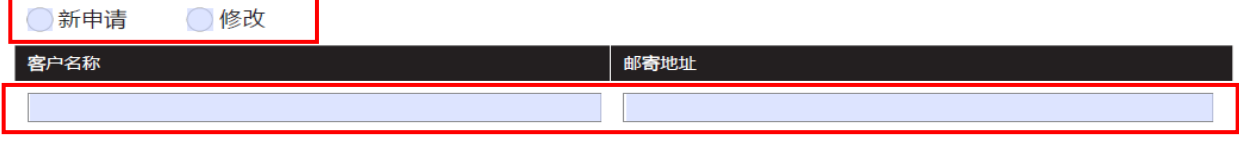

#### 2. 设定电票系统签约人民币结算帐户

注:表格第3项电子商业汇票系统签约帐户->开户行栏位:开户行必须是开通电子商业汇票业务的分/支行, 如果客户实际开户行未开通电票业务,请选择其所属分行。例:客 户实际开户行为上海徐家汇支行,但该支行未开通电票业务,所以客户填写该栏位时,需填写其所属分行上海分行。具体请见<已开通电子商业汇票业务的分(支)行信息>。

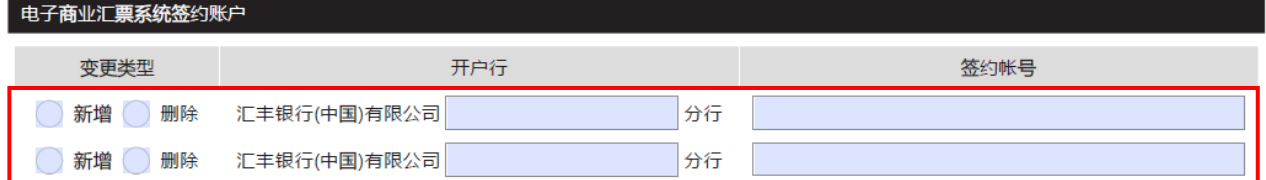

### 3. 设定电票系统管理员注:用户名为HSBCnet网银登录名

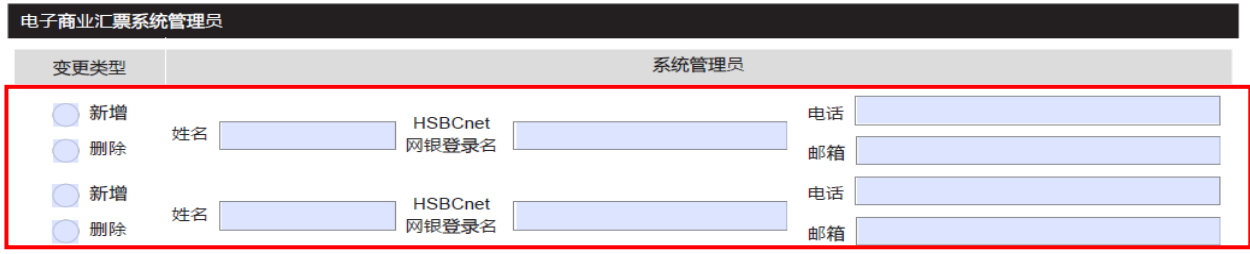

4. 设定系统管理员授权交易功能 注: 如设置为双重控制, 以上系统管理员须设置为两个以上

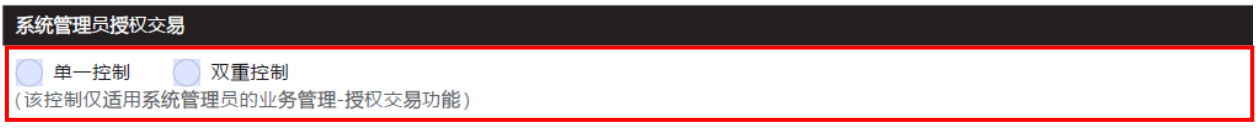

#### 5. 设定电票系统操作员及审批员注:用户名为HSBCnet网银登录名

HHIBA

我方授权贵行代我方进行如下电子商业汇票系统业务岗位(操作员/审批员)设置: 宙批员邮箱地址 变更类型 **HSBCnet** 岗位名称 姓名 网银登录名 (可多选, 所有岗位均可由系统管理员自行删除或修改) (用于审批员接收下载数字证书凭证的电子邮件) (仅选择一项) 新增 | 操作员 - 级审批员 二级审批员 三级审批员 删除 新增 | 操作员 -- 级审批员 二级审批员 三级审批员

## 6. 请在填写完表格后安排贵司电子渠道授权人签署并加盖公章。

注:如贵司在汇丰网银HSBCnet未开通电票系统端口,请联系客户经理或销售代表办理相关开通事宜。